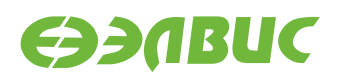

# **ЯДРО LINUX ДЛЯ 1892ВМ14Я. РУКОВОДСТВО СИСТЕМНОГО ПРОГРАММИСТА**

**Версия v2.8 29.03.2018**

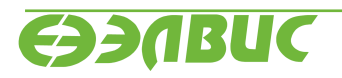

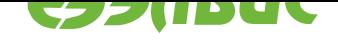

### **ОГЛАВЛЕНИЕ**

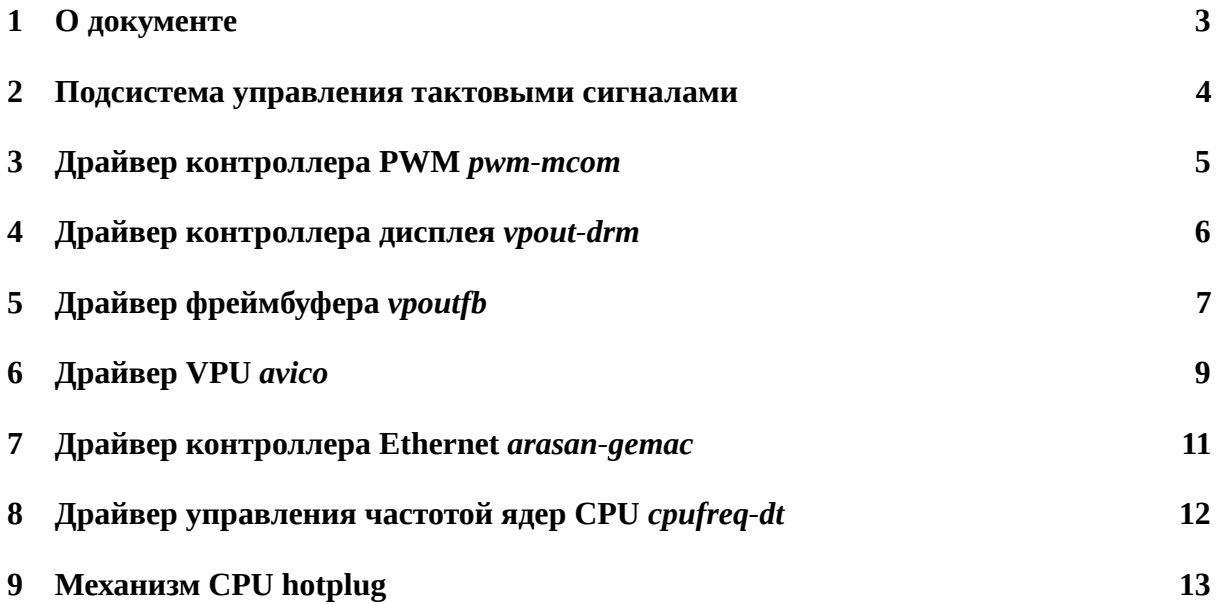

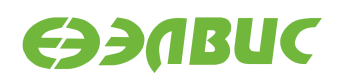

## <span id="page-2-0"></span>**1. О ДОКУМЕНТЕ**

Документ содержит описание основных подсистем и драйверов ядра Linux, реализованных для поддержки аппаратуры СнК 1892ВМ14Я и модулей на базе СнК.

Ядро Linux поддерживает модули следующих ревизий:

- Салют-ЭЛ24Д1 r1.3;
- Салют-ЭЛ24Д1 r1.4;
- Салют-ЭЛ24Д1 r1.5;
- Салют-ЭЛ24Д2 r1.1;
- Салют-ЭЛ24ОМ1 r1.1 с установленным Салют-ЭЛ24ПМ1 r1.1.

Файлы DTS \*.dtsi, \*.dts расположены в дереве исходных кодов U-Boot arch/arm/dts/ \*.dts\*. Пути до прочих файлов приведены относительно корня дерева исходных кодов Linux.

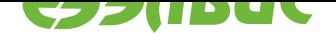

### <span id="page-3-0"></span>**2. ПОДСИСТЕМА УПРАВЛЕНИЯ ТАКТОВЫМИ СИГНА-ЛАМИ**

Управление тактовыми сигналами и частотами в ядре Linux реализовано с использованием Common Clock Framework.<sup>1</sup> Тактовые сигналы микросхемы описаны в виде дерева в файле mcom.dtsi. Для управления тактовыми сигналами и частотами используются 4 драйвера, описанные в drivers/clk/elvees/clk-mcom.c:

- [mcom-clk-gate](https://www.kernel.org/doc/Documentation/clk.txt);
- mcom-clk-divider;
- mcom-clk-pll;
- mcom-cmctr.

Для корректного управления тактовыми сигналами каждый драйвер устройства, входящий в состав ядра Linux, должен реализовывать:

- 1. При инициализации драйвера:
	- 1. Захват необходимого для устройства тактового сигнала, используя функцию clk\_get().
	- 2. Включение тактового сигнала, используя функцию clk\_enable().
- 2. При удалении драйвера:
	- 1. Выключение тактового сигнала, используя функцию clk\_disable().

При инициализации подсистемы управления тактовыми сигналами происходит начальная настройка всех PLL и делителей частот микросхемы. Устанавливаемые при инициализации значения множителей PLL и делителей частот описаны в файле mcom.dtsi.

<sup>1</sup> https://www.kernel.org/doc/Documentation/clk.txt

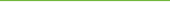

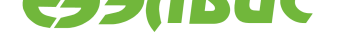

### <span id="page-4-0"></span>**3. ДРАЙВЕР КОНТРОЛЛЕРА PWM** *PWM-MCOM*

Драйвер *pwm-mcom* управляет контроллером PWM 1892ВМ14Я. Драйвер реализует стандартный интерфейс  $\text{PWM}^2$ 

Файл с исходным кодом драйвера — drivers/pwm/pwm-mcom.c. Описание DTS bindings представлено в файле Documentation/devicetree/bindings/pwm/elvees,mcompwm.txt.

Ограничения драйвера:

- 1. Не реализовано управление каналами OUTB.
- 2. Не поддерживается режим счёта PWM-контроллера (PWM API не поддерживает данный режим).
- 3. Не реализовано управление предделителем.

<sup>2</sup> https://www.kernel.org/doc/Documentation/pwm.txt

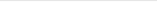

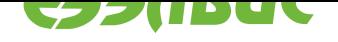

### <span id="page-5-0"></span>**4. ДРАЙВЕР КОНТРОЛЛЕРА ДИСПЛЕЯ** *VPOUT-DRM*

Данный раздел применим к драйверу контроллера дисплея VPOUT СнК 1892ВМ14Я для подсистемы DRM — *vpout-drm*.

Документация, описывающая текущую версию подсистемы DRM, доступна по ссылке Linux GPU Driver Developer's Guide<sup>3</sup>.

Исходный код драйвера содержится в директории drivers/gpu/drm/vpout.

Драйвер обеспечивает следующие возможности:

- 1. [Разрешение экрана до 1920x10](https://www.kernel.org/doc/html/latest/gpu/index.html)80 пикселей;
- 2. Поддержка внешнего HDMI передатчика NXP TDA998x;
- 3. Поддержка внешних панелей с заданием параметров дисплея через DTS;
- 4. Чтение Extended Display Identification Data (EDID);
- 5. Эмуляция фреймбуфера через устройство /dev/fb0.

Ограничения драйвера:

- 1. Не поддерживаются чересстрочные видеорежимы (не поддерживаются контроллером дисплея VPOUT);
- 2. Не поддерживаются HDMI передатчики отличные от NXP TDA998x;
- 3. Не реализована поддержка абстракции плоскостей (plane abstraction);
- 4. Не поддерживается атомарная установка видеорежима.

При использовании в качестве устройства вывода HDMI монитора драйвер устанавливает оптимальный для подключенного монитора видеорежим, определяемый по EDID. С помощью параметров ядра (kernel parameters) возможно установить фиксированный видеорежим. Например, следующая строка задает разрешение экрана в 1280×720 пикселей:

### video=HDMI-A-1:1280x720

Подробное описание параметров ядра, задающих видеорежим, содержится в документе Documentation/fb/modedb.txt.

<sup>3</sup> https://www.kernel.org/doc/html/latest/gpu/index.html

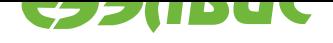

### <span id="page-6-0"></span>ДРАЙВЕР ФРЕЙМБУФЕРА VPOUTFB 5.

Для вывода на экран графического окружения на СнК используется подсистема FBDev<sup>4</sup> и драйвер vpoutfb. Директория с исходным кодом драйвера — drivers/video/fbdev/ vpoutfb. Драйвер управляет контроллером VPOUT и HDMI-адаптером ITE IT66121.

Алгоритм работы драйвера:

- 1. Если в DTS в узле output присутствует свойство compatible="ite,it66121", то выполнить настройку контроллера ITE IT66121, подключенного по I2C.
- 2. Считать из DTS видеорежим и настроить VPOUT для вывода в заданном видеорежиме.
- 3. Если в DTS отсутствует видеорежим или тайминги некорректны, или свойство output отсутствует, то настроить VPOUT для вывода в режиме 720p 60 FPS.

Bызов ioctl FBIOPUT VSCREENINFO с заданием неподдерживаемого режима завершается с - EINVAL. (Следовательно, вызов fbset завершится с ненулевым кодом возврата).

Поддерживаются следующие ioctl:

- FBIOGET\_VSCREENINFO;
- FBIOPUT\_VSCREENINFO;
- FBIOGET FSCREENINFO;
- FBIOGETCMAP;
- FBIOPUTCMAP;
- · FBIOBLANK:
- VPOUTFB GET MEMORY ID.

При появлении прерывания OUT\_FIFO\_INT блока VPOUT драйвер останавливает и переинициализирует VPOUT. При этом в dmesg печатается сообщение "Caught OUT\_FIFO\_INT, reinitializing VPOUT".

В драйвере не реализовано:

- 1. Чтение EDID HDMI-монитора и ограничение возможных разрешений согласно данным из EDID.
- 2. Остановка/запуск VPOUT при отключении/подключении HDMI-монитора.

Примечание: Т.к. автоматическое определение подключения HDMI-монитора отсутствует, драйвер может быть выключен по умолчанию. Загрузка драйвера выполняется командой modprobe vpoutfb.

<sup>&</sup>lt;sup>4</sup> https://www.kernel.org/doc/Documentation/fb/api.txt

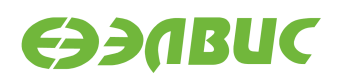

**Примечание:** Для управления видеорежимами может использоваться утилита fbset и файл fb.modes.

Драйвер считывает видеорежим из DTS в соответствии с описанием в Documentation/ devicetree/bindings/video/display-timing.txt. В DTS-файле mcom.dtsi описан формат цветовых компонентов изображения, устанавливаемые при инициализации драйвера. Подробное описание полей узла устройства VPOUT представлено в файле Documentation/devicetree/bindings/fb/vpoutfb.txt.

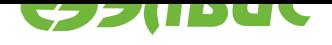

# <span id="page-8-0"></span>**6. ДРАЙВЕР VPU** *AVICO*

Драйвер *avico* управляет VPU VELcore-01 и реализует аппаратное сжатие видео по стандарту Н.264. Драйвер реализован с использованием подсистемы  $V4L2^5$  и предоставляет стандартный программный интерфейс для сжатия и управления.

Возможности драйвера:

- 1. Поддерживаются входные кадры в формате  $M420^6$ .
- 2. Максимальная ширина кадра 1920 пикселей.
- 3. Максимальная высота кадра 4096 пиксел[ей.](https://linuxtv.org/downloads/v4l-dvb-apis/V4L2-PIX-FMT-M420.html)
- 4. Возможность установки FPS видеопотока.

Ограничения драйвера:

- 1. Поддерживается только сжатие видео.
- 2. Поддерживается только один поток.
- 3. Требуется нестандартный формат пикселей на входе (M420).
- 4. Ширина и высота кадра должны быть кратны 16 пикселям.
- 5. Требуется 180 КиБ памяти XYRAM (работа совместно с DSP не тестировалась).
- 6. Нет возможности управления качеством сжатия.
- 7. Нет возможности сжатия с постоянный битрейтом.
- 8. Нет возможности менять FPS в процессе кодирования.

Для обхода проблемы rf#1382 драйвер использует промежуточные буферы в XYRAM для восстановленных и сжатых данных. Всего используется 4 буфера по 45 КиБ (строка макроблоков для кадра шириной 1920 пикселей в формате M420) — 2 буфера для восстановленных данных и 2 для сжатых. В результате реализации обхода проблемы, максимальная ширина кадров ограничилась 1920 пикселями.

После каждой строки макроблоков VPU останавливается и драйвер выполняет следующие действия:

- 1. Настраивает VPU на другой промежуточный буфер.
- 2. Запускает SDMA для копирования данных из промежуточного буфера в DDR.
- 3. Запускает VPU на обработку следующей строки макроблоков.

Для обхода проблемы rf#2003 в обработчике прерывания используется задержка, состоящая из следующих действий:

- 1. Ожидание завершения чтения очередных данных исходного и референсного кадров.
- 2. Ожидание завершения 80-кратного чтения регистра EVENTS.

<sup>5</sup> https://linuxtv.org/downloads/v4l-dvb-apis/v4l2spec.html

<sup>6</sup> https://linuxtv.org/downloads/v4l-dvb-apis/V4L2-PIX-FMT-M420.html

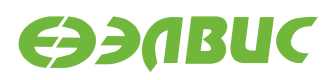

3. Ожидание снятия всех флагов регистра EVENTS, указывающих на текущую работу VDMA.

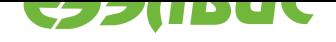

### <span id="page-10-0"></span>ДРАЙВЕР КОНТРОЛЛЕРА ETHERNET ARASAN-GEMAC 7.

Драйвер arasan-gemac управляет контроллером Ethernet Arasan GEMAC. Драйвер реализует стандартный интерфейс network devices, описанный в Documentation/networking/ netdevices.txt. Обработка RX-прерываний реализована с использованием интерфейса  $NAPI<sup>7</sup>$ .

Директория с исходным кодом драйвера - drivers/net/ethernet/arasan.

Драйвер поддерживает выполнение следующих операций из пространства пользователя:

- 1. Установка скорости (10/100/1000 МБит/с);
- 2. Установка дуплекса (full/half);
- 3. Установка уровня сообщений драйвера;
- 4. Установка МАС-адреса;
- 5. Перезапуск автосогласования;
- 6. Проверка физического подключения.

Драйвер не поддерживает:

- 1. Управление паузой;
- 2. Чтение и запись EEPROM;
- 3. Wake-on-Lan;
- 4. Управление объединением прерываний.

 $7$  https://wiki.linuxfoundation.org/networking/napi

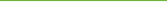

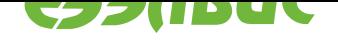

### **8. ДРАЙВЕР УПРАВЛЕНИЯ ЧАСТОТОЙ ЯДЕР CPU** *CPUFREQ-DT*

Штатный драйвер *cpufreq-dt*, позволяет управлять тактовой частотой ядер CPU0 и CPU1 через подсистему CPUfreq $^8$ .

Директория с исходным кодом драйвера — drivers/cpufreq. Список частот ядер CPU описан в DTS-файле mcom.dtsi. Описание DTS bindings представлено в файле Documentation/d[evicetre](https://www.kernel.org/doc/Documentation/cpu-freq/user-guide.txt)e/bindings/cpufreq/cpufreq-dt.txt.

Возможности драйвера:

- 1. Регуляторы масштабирования тактовой частоты ядер CPU (CPUfreq governors):
	- ondemand (по-умолчанию) устанавливает тактовую частоту в зависимости от нагрузки на ядрах CPU;
	- conservative похож на ondemand, но более экономный (предпочтение отдаётся меньшим тактовым частотам);
	- performance устанавливает тактовую частоту в максимальное значение;
	- userspace позволяет устанавливать частоту из пространства пользователя.
- 2. Управление регуляторами и частотами через sysfs.

Ограничения драйвера:

- 1. Не поддерживается управление напряжением питания ядер CPU, т.к отсутствует поддержка в СнК;
- 2. Не поддерживается независимое управление частотой ядер CPU, т.к отсутствует поддержка в СнК.

Для установки тактовой частоты ядер из пространства пользователя необходимо:

1. Выбрать регулятор userspace:

echo userspace > /sys/devices/system/cpu/cpu0/cpufreq/scaling\_governor

- 2. Выбрать частоту из поддерживаемых. Список частот доступен в файле /sys/ devices/system/cpu/cpu0/cpufreq/scaling\_available\_frequencies.
- 3. Установить частоту. Значение частоты передаётся в кГц, например:

echo 312000 > /sys/devices/system/cpu/cpu0/cpufreq/scaling\_setspeed

<sup>8</sup> https://www.kernel.org/doc/Documentation/cpu-freq/user-guide.txt

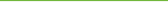

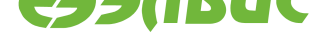

### **9. МЕХАНИЗМ CPU HOTPLUG**

Механизм CPU hotplug<sup>9</sup> позволяет включать и выключать процессорные ядра, не перезагружая систему, что может использоваться:

- 1. Для удаления отдельных незагрузочных процессорных ядер и устранения в них неис[правностей;](https://www.kernel.org/doc/Documentation/core-api/cpu_hotplug.rst)
- 2. Для перехода системы в ждущий режим.

Для выключения и включения процессорных ядер используются функции cpu\_down() и cpu\_up(), описанные в файле kernel/cpu.c.

Использование через sysfs:

1. Для отключения питания ядра CPU1 необходимо записать 0 в файл /sys/devices/ system/cpu/cpu1/online:

```
echo 0 > /sys/devices/system/cpu/cpu1/online
smpboot: CPU 1 is now offline
```
2. Для включения питания ядра CPU1 необходимо записать 1 в файл /sys/devices/ system/cpu/cpu1/online:

echo 1 > /sys/devices/system/cpu/cpu1/online smpboot: Booting Node 0 Processor 1 APIC 0x1

<sup>9</sup> https://www.kernel.org/doc/Documentation/core-api/cpu\_hotplug.rst